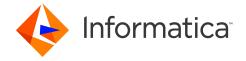

# Informatica® Corporation Data Integration Hub 10.4.1 Release Notes August 2020

© Copyright Informatica LLC 2013, 2020

## **Contents**

| Upgrade Changes                     | . 1 |
|-------------------------------------|-----|
| Installation and Upgrade            | . 1 |
| Fixed Limitations                   | . 2 |
| Known Limitations                   | . 4 |
| Informatica Global Customer Support | . 4 |

Use the *Data Integration Hub Release Notes* to learn about installation and upgrade, new features, fixed limitations, and known limitations for Data Integration Hub.

## **Upgrade Changes**

For a list of behavior and functionality changes after you upgrade Data Integration Hub, see the *Data Integration Hub Release Guide*.

## **Installation and Upgrade**

Before you install or upgrade Data Integration Hub, verify that your system meets the minimum requirements and follow the pre-installation steps. For information about installing or upgrading Data Integration Hub, see the Data Integration Hub Installation and Configuration Guide.

2020-08-20 1

#### Installation and Upgrade Limitations

The following table describes known installation and upgrade limitations:

| Issue     | Description                                                                                                    |
|-----------|----------------------------------------------------------------------------------------------------|
| DIHD-1040 | When you install Data Integration Hub on a Windows Operating system, if you install the Data Integration Hub client plugin for PowerCenter component and define a custom ODBC connection string, the string, user name, and password that you define during the installation are not saved to the plugin. When you create custom workflows, event status names are not loaded into PowerCenter Designer.  Workaround: Take one of the following steps:  Enter the string, user name, and password in the following file: <data directory="" hub="" installation="" integration="">/powercenter/plugin version/dxplugin., where Data Integration Hub installation directory is the directory in which you have installed Data Integration Hub and version is the version number of the Data Integration Hub server plugin.  Manually enter event status names in PowerCenter Designer.</data> |
| DIHD-871  | On an existing installation where HTTPS is enabled, if you add the Dashboard and Reports component, the dashboard does not open in the Operation Console.  Workaround: After you install the Dashboard and Reports component, perform the following steps:  1. Change the value of the system property dx.dashboard.url to an HTTPS path and port number. By, default, 18443 instead of 18080.  2. Open the Logi Info Dashboard license file _Settings_encrypted.lgx from the following location: <definitions 3.="" 4.="" and="" data="" dx.dashboard.url.="" dx_console_url="" edit="" entered="" hub="" in="" integration="" logonfailpage="" match="" of="" parameters="" property="" restart="" services.<="" system="" td="" that="" the="" to="" values="" you=""></definitions>                                                                                                    |
| XE-8373   | On an existing Data Integration Hub installation where you changed your configuration files since the installation, when you add components to Data Integration Hub using the Data Integration Hub installer, the Data Integration Hub installer does not present the configuration data that you modified after the original installation during the component installation.  Workaround: Verify that the data that the installer presents during component installation is correct, and correct it if required.                                                                                                    |

## **Fixed Limitations**

Review the Release Notes of previous releases for information about previous fixed limitations.

| CR        | Description                                                                                                    |
|-----------|----------------------------------------------------------------------------------------------------|
| DIHD-1393 | Validation of duplicate names while creating a publication, subscription, topic, monitor, or workflow happens at the end of creation.                                                                      |
| DIHD-1392 | When you create a monitor, the Disable option is enabled even if you have Read-Only permission.                                                                                                    |
| DIHD-1389 | If you have Read-Write privilege without View privilege, the existing categories are deleted if you open and save a workflow without editing it.                                                           |
| DIHD-1387 | You cannot change the event status of the publication or subscription of the topic you have Readonly access to if you have Read-Only permission on a category with <b>Change Event's Status</b> privilege. |
| DIHD-1386 | You can view categories without the <b>View</b> privilege on categories.                                                                                                    |

2 2020-08-20

| CR        | Description                                                                                                    |
|-----------|----------------------------------------------------------------------------------------------------|
| DIHD-1381 | You can delete a workflow with Read-Only permission.                                                                                                    |
| DIHD-1380 | You have assigned categories and topics, with Read-Only permission. If you create a publication, an error is displayed.                                                                                                    |
| DIHD-1379 | You can view unassigned categories without appropriate permission.                                                                                                    |
| DIHD-1374 | The Advanced search on the <b>Events List</b> page, shows incorrect event list.                                                                                                    |
| DIHD-1373 | When you import an IICS template based Publication or Subscription, the internal reference workflow is not added on the Data Integration Hub Operation Console.                                                                                                    |
| DIHD-1371 | When you use Data Integration Hub on Microsoft Windows Server 2019, you cannot launch or use the Transformation Developer in PowerCenter Designer.  Workaround: Install PowerCenter Designer on a different operating system.                                                                                                    |
| DIHD-1368 | When you hover on a publication on the Data Integration Hub Homepage, the lineage and dependent subscriptions are not displayed.                                                                                                    |
| DIHD-1364 | The system imports the IDQ (Informatica Data Quality) and BDM (Big Data Management) workflow without validating the license.                                                                                                    |
| DIHD-1352 | When you create a Data Integration Hub relational connection for an SQL server, if the password contains semicolon or square brackets, an error might be displayed.                                                                                                    |
| DIHD-1345 | If you enable Delta Detection for an unbound Subscription, the <b>Delete on Target</b> option is not enabled under the <b>Delivery Options</b> .                                                                                                    |
| DIHD-1340 | When you tamper and open the Data Integration Hub help URL, an exception error is displayed before the object opens.                                                                                                    |
| DIHD-1339 | Subscription API Notification URL allows string with empty spaces.                                                                                                    |
| DIHD-925  | While installing Data Integration Hub on a Windows operating system, if you do not select an option on the Installation Components page and navigate to the previous page then, you cannot navigate back to the Installation Components page.  Workaround: Verify that at least one component is selected on the Installation Components page before you leave the page. |
| B2BT-1177 | Data Integration Hub processes non ASCII characters, like Chinese characters, using Data Driven subscriptions.                                                                                                    |

2020-08-20 3

## **Known Limitations**

| CR        | Description                                                                                                    |
|-----------|----------------------------------------------------------------------------------------------------|
| DIHD-1036 | After you change the default file group on the Data Integration Hub publication repository, when you edit a topic that was created before the change, a message informs you that unconsumed data that was published from the topic will be discarded.  Topics that existed before you changed the default file group continue to publish to the file group                                                                                                    |
|           | that was the default group when the topic was created. Changing the default file group does not discard unconsumed data that was published before the change.                                                                                                    |
| DIHD-1032 | For publications with a publication pre-process, the Event Average Processing Time report does not calculate the pre-processing time.                                                                                                    |
| DIHD-1020 | Subscription runs fail when the subscription contains a filter for a column with a TEXT data type with a <b>Does Not Equal</b> operator and the option <b>Use pushdown optimization</b> is enabled for the subscription.                                                                                                    |
| DIHD-1018 | When you change the default data storage location on the publication repository, a warning message appears, stating that the storage location has changed and that the topic tables will be recreated. The topic metadata is changed and holds the new default storage location. Topic tables are not recreated on the new storage location, and remain on the old storage location.  Workaround: Edit the topic and change the Data Storage Location to the new default data storage location on the publication repository. |
| XE-8752   | Microsoft SQL database where partitioning is enabled: If the retention period of a topic is set to one day Data Integration Hub cannot delete the topic data from the publication repository. Only data that is older than one day is moved onto the partition.  Workaround: Set topic retention period for two or more days.                                                                                                    |
| XE-8333   | When you use a database password that ends with the # character, Data Integration Hub enters the password into the PowerCenter connection without the # character.                                                                                                    |
| XE-7153   | Data Integration Hub stores operational data store JDBC connection properties in the dx-configuration.properties file in addition to Data Integration Hub system properties.  Workaround: If you change the JDBC connection properties in the dx-configuration.properties file, change the system properties.                                                                                                    |

# **Informatica Global Customer Support**

You can contact a Global Support Center by telephone or through the Informatica Network.

To find your local Informatica Global Customer Support telephone number, visit the Informatica website at the following link:

https://www.informatica.com/services-and-training/customer-success-services/contact-us.html.

To find online support resources on the Informatica Network, visit <a href="https://network.informatica.com">https://network.informatica.com</a> and select the eSupport option.

4 2020-08-20